# Novell Linux Small Business Suite

www.novell.com

**Novell** 

# 9.0

RIFERIMENTO RAPIDO

# Installazione di Novell Linux Small Business Suite

Novell® Linux\* Small Business Suite 9 include tutti i programmi software necessari per configurare e utilizzare una rete di base composta da un server con sistema operativo Novell SUSE® LINUX Enterprise Server 9 (SLES 9) e workstation che eseguono Novell Linux Desktop. Il programma di installazione iniziale consente di effettuare le operazioni necessarie per installare il sistema operativo e configurare un ufficio postale GroupWise® sul server. Sarà quindi possibile procedere alla configurazione e all'utilizzo delle workstation di rete che eseguono Novell Linux Desktop. Una volta completata l'installazione iniziale, gli utenti finali che utilizzano workstation Linux, Windows\* e Macintosh\* potranno avvalersi di servizi di rete, quali quelli di messaggistica in tempo reale e di e-mail di GroupWise, nonché i servizi di stampa di rete e di pubblicazione sul server Web che consentono di lavorare e comunicare in maniera più efficiente.

Per istruzioni e informazioni esaustive, consultare la [documentazione in linea di Novell Linux](http://www.novell.com/documentation/nlsbs9/index.html)  [Small Business Suite \(http://www.novell.com/documentation/nlsbs9/index.html\).](http://www.novell.com/documentation/nlsbs9/index.html)

# REQUISITI DI SISTEMA PER IL SERVER

Prima di avviare l'installazione del server, verificare che il computer soddisfi i requisiti di sistema e di disporre delle informazioni necessarie in base a quanto riportato nella tabella seguente.

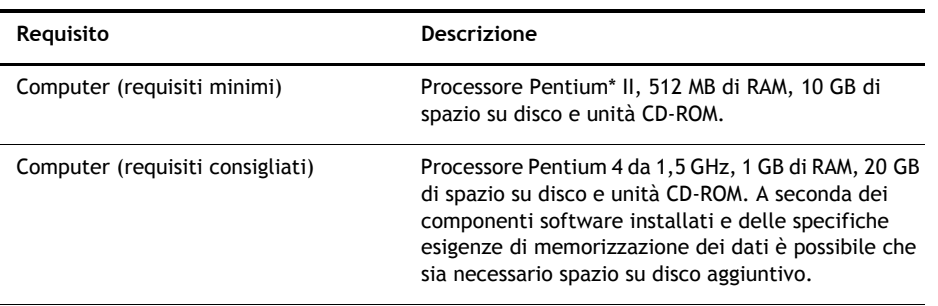

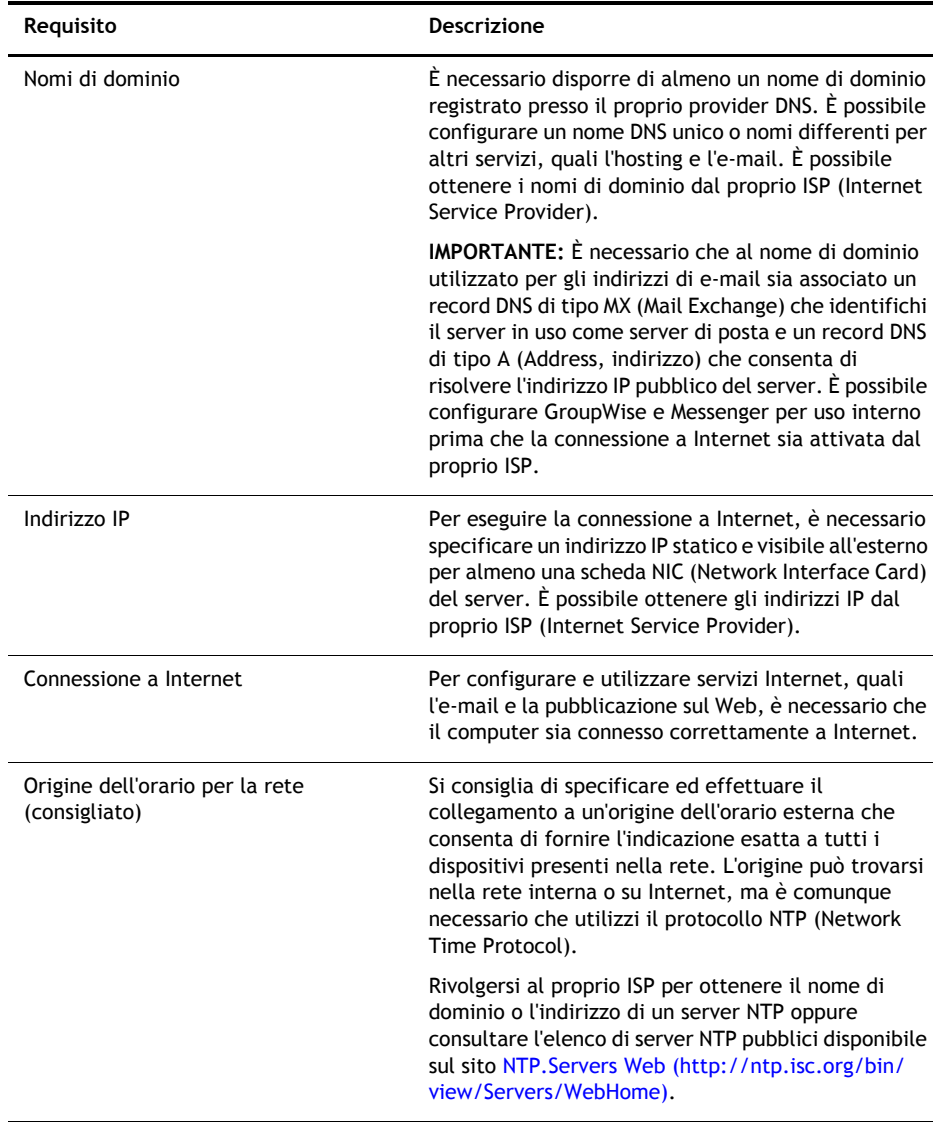

# INSTALLAZIONE DEL SISTEMA OPERATIVO DEL SERVER

Novell Linux Small Business Suite 9 viene eseguito sul sistema operativo Novell SLES 9.

- **1** Avviare il computer mediante il *CD 1 di Novell Linux Small Business Suite*.
- **2** Selezionare Installazione come tipo di processo da eseguire.

**3** Specificare la lingua e le impostazioni di installazione.

Non cambiare l'opzione relativa al software, la quale deve essere impostata su Novell Linux Small Business Suite 9. Questa selezione consente di installare il software progettato specificatamente per i prodotti di Novell Linux Small Business Suite.

- **4** Creare una parola d'ordine per l'utente radice.
- **5** Configurare le impostazioni di rete.

Configurare la scheda NIC (Network Interface Card) con un indirizzo IP statico. *Non* utilizzare il protocollo DHCP (Dynamic Host Configuration Protocol).

- **6** Selezionare una modalità di autenticazione.
- **7** Creare un conto utente locale.
- **8** Configurare la scheda video, la scheda audio e la stampante.
- **9** Inserire i CD come richiesto per completare l'installazione.

# CONFIGURAZIONE DI NOVELL RED CARPET PER GLI AGGIORNAMENTI AUTOMATICI DEL SERVER

Novell Red Carpet® consente di garantire che sul server sia in esecuzione la versione più recente del software. È possibile utilizzare questo strumento per la sottoscrizione al servizio di aggiornamento Novell.

- **1** Dal menu principale del desktop del server, selezionare Sistema > Configurazione > Red Carpet.
- **2** Scegliere File > Attiva, quindi immettere il codice di registrazione/attivazione attenendosi alle istruzioni visualizzate.

## CONFIGURAZIONE DI NOVELL EDIRECTORY

Novell eDirectory™ consente di organizzare le risorse di rete ed è necessario per poter utilizzare GroupWise.

- **1** Dal menu principale del desktop del server, selezionare Sistema > YaST.
- **2** Nella categoria Novell Linux Small Business Suite, scegliere Installazione guidata di eDirectory.
- **3** Attenersi alle istruzioni visualizzare per configurare eDirectory.

**SUGGERIMENTO:** Per semplificare l'assegnazione dei conti utente a un ufficio postale GroupWise, non creare conti utente di eDirectory prima di aver configurato GroupWise sul server.

## CONFIGURAZIONE DI GROUPWISE

Per utilizzare Novell GroupWise è necessario disporre di un dominio di e-mail, di un ufficio postale e di agenti in esecuzione sul server.

- **1** Dal menu principale del desktop del server, selezionare Sistema > YaST.
- **2** Nella categoria Novell Linux Small Business Suite, scegliere Installazione guidata di GroupWise/Messenger.
- **3** Attenersi alle istruzioni visualizzate per configurare GroupWise sul server.

#### CONFIGURAZIONE DI NOVELL IMANAGER

Novell iManager è un'applicazione di gestione che viene eseguita in un browser di rete. È possibile utilizzare questo strumento per gestire oggetti eDirectory, ad esempio i conti utente. In iManager vengono inoltre creati i conti utente di GroupWise.

- **1** Dal menu principale del desktop del server, selezionare Sistema > YaST.
- **2** Nella categoria Novell Linux Small Business Suite, scegliere Installazione guidata di iManager.
- **3** Attenersi alle istruzioni visualizzate per configurare iManager sul server.

## TASK SUCCESSIVI

A questo punto, l'installazione iniziale del server è completa. È quindi possibile utilizzare iManager per creare conti utente per gli utenti GroupWise, configurare la stampa di rete e il server Web o installare Novell Linux Desktop su altri computer.

Copyright© 2005 Novell, Inc. Tutti i diritti riservati. È vietato riprodurre, fotocopiare, memorizzare su un sistema di recupero o trasmettere la presente pubblicazione senza l'espresso consenso scritto dell'editore. Novell, NetWare, GroupWise e Red Carpet sono marchi registrati di Novell, Inc. negli Stati Uniti e in altri Paesi. SUSE è un marchio registrato di SUSE LINUX AG, un'azienda Novell. eDirectory è un marchio di fabbrica di Novell, Inc.

Tutti i marchi di fabbrica di terze parti sono di proprietà dei rispettivi titolari. Un simbolo di marchio di fabbrica  $\binom{\tiny\textcircled{C}}{N}$ . T<sup>M</sup> e così via) indica un marchio di fabbrica Novell. Un asterisco (\*) indica un marchio di fabbrica di terze parti.